# **Carnegie Mellon University**

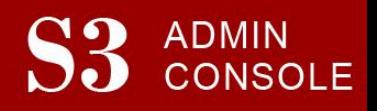

# STUDENT SERVICES SUITE – SUMMARY OF RELEASE #17 May 31, 2013

Release #17 introduced new functionality for creating undergraduate admission prospect reports.

New users are encouraged to reference th[e S3 QuickStart Guide](http://www.cmu.edu/es/s3-docs/s3-guide.pdf) and the [Web Tutorial](https://www.cmu.edu/es/tutorials/index.html) section for basic "how to" instructions.

## **Release Highlights**

- Admission Tab
	- o Prospect Reports and Student Search Service® Reports (College Board)
		- Generate reports/output for Pittsburgh and Qatar prospects
- Student Accounts Tab
	- o Pay Code Maintenance : Add/Update pay codes for multiple students
- Student Screens
	- o Student Account : Display account balance in other currencies

## Additional Changes:

- $\checkmark$  Improved functionality on Degree Declaration page for adding majors/minors and updating the Expected Graduation semester
- $\checkmark$  Improved audit capabilities throughout all of S3

#### **Related Functionality Not Yet Released**

- Admission Screens: Decision Count Dashboard, Add and Update a CMAC/Alumni Member, and Decision Voting Slip
- Request Student Transcripts
- Student Screens: SIO Admin Features such as Unofficial Academic Record

#### **Coming in the Next Six Months…**

- Addition of "Tips for MAC users" and "Tips for PC users" to the collection of resources for S3
- Continued development and screen enhancements for the Registrar's Office, Student Accounts, and the Office of Undergraduate Admission